## DIGISTORシリーズ

# **機器を大切に使用するためのお願い 《クリーニング(清掃)編》**

## **清掃のお願い**

吸気口や排気口に埃で目詰まりが発生すると、本体を流れるエアーフロー(通気) が悪くなり、DIGISTOR内部が高温となって故障の原因となります。

定期的に清掃をすることでエアーフローが確保され、本体内部の冷却効果が上がり、 安定稼働に繋がります。

1年に1回は清掃していただくことを推奨いたします。 また、埃が多く付着する環境では清掃の頻度を増やしていただくとともに、 設置環境の見直しをお願いいたします。

※本説明資料は、YouTubeでも公開しております。 https://youtu.be/RLylcTOebBs

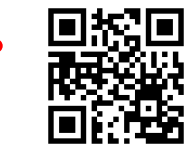

**準備**

#### **①清掃時には、以下のものをご準備ください。**

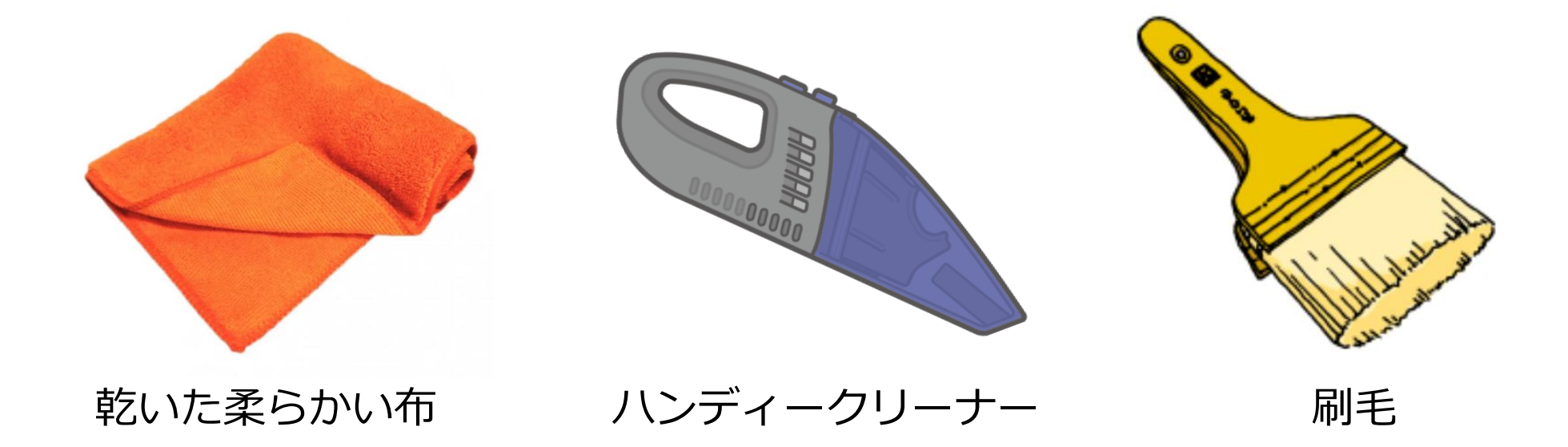

#### **※清掃時に使用する布と刷毛は、帯電しにくい天然毛もしくは帯電防止繊維タイプを推奨いたします。**

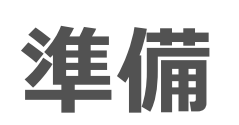

### **②DIGISTORのシャットダウン**

DIGISTORをシャットダウンしてください。

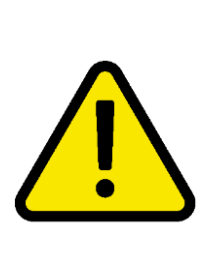

・シャットダウン方法はユーザーマニュアルをご確認ください。 ・本体正面のLEDが点滅中の時は、シャットダウン処理中です。

LEDが消灯するまでそのままでお待ちください。

ケーブル類は決して抜かないでください。

**準備**

**③ケーブルの取り外し**

接続されているケーブルをDIGISTORから取り外してください。 清掃後ケーブルを再接続しますので、どのポートに何が接続されていたかわかるように してください。

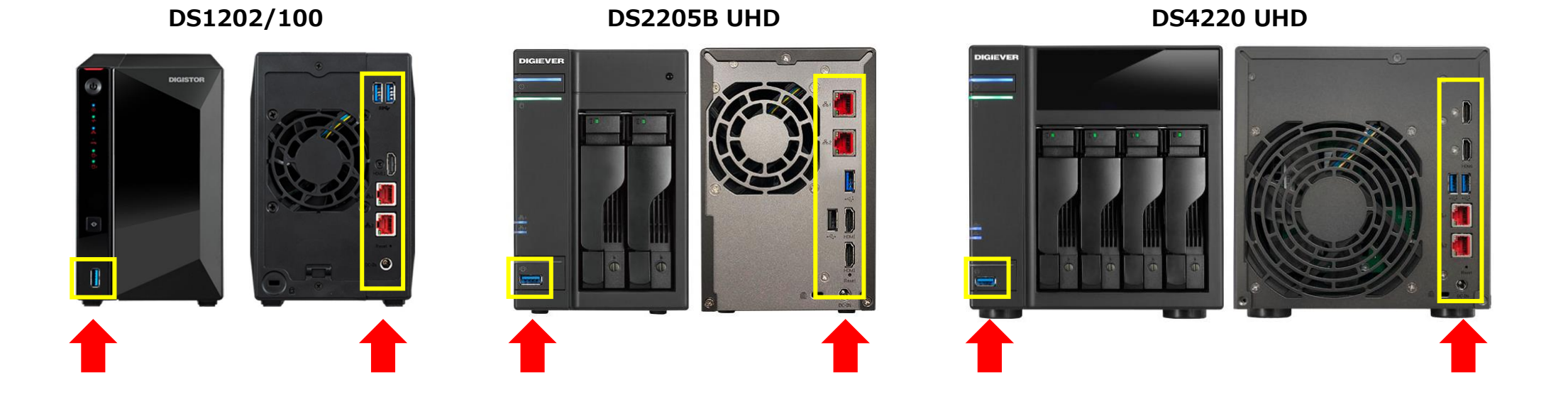

**清掃**

### **①作業スペース**

清掃しやすい場所にDIGISTORを移動し、清掃してください。

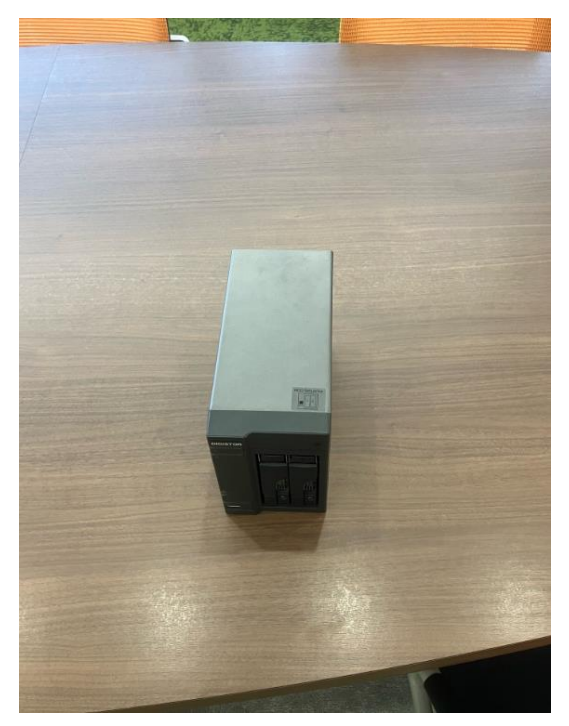

※本資料の清掃イメージは、DS-2205B UHD を使用して作成しています。

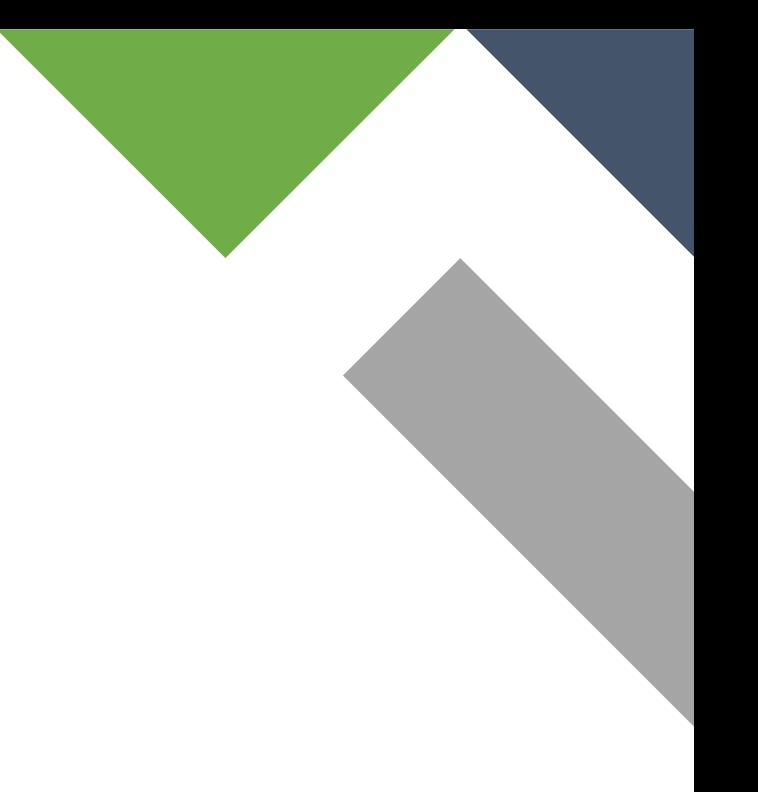

**清掃**

#### **②前面の清掃**

吸気口やUSBポートに付着した埃を、乾いた布や刷毛、ハンドクリーナーで清掃して ください。故障の原因になりますので、HDDは絶対に取り外さないでください。

※吸気口で埃の目詰まりが発生すると、本体を流れるエアーフロー(通気)が悪くなり、DIGISTOR内部が 高温となって故障の原因となります。

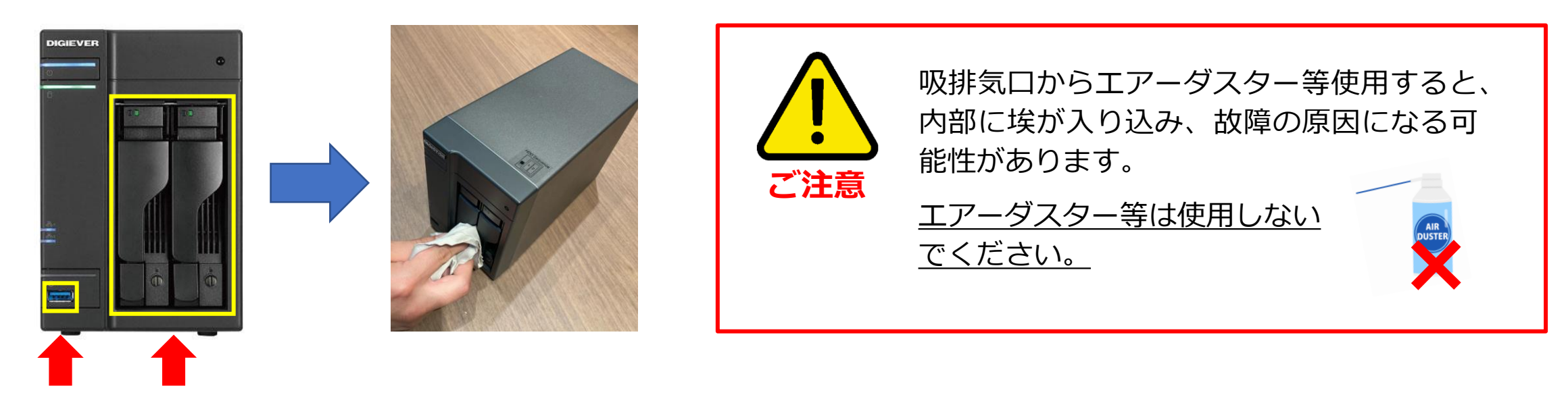

**清掃**

#### **③背面の清掃**

背面全体を乾いた布で清掃してください。 排気口や各ポートに付着した埃を乾いた布や刷毛、ハンドクリーナーで清掃して ください。

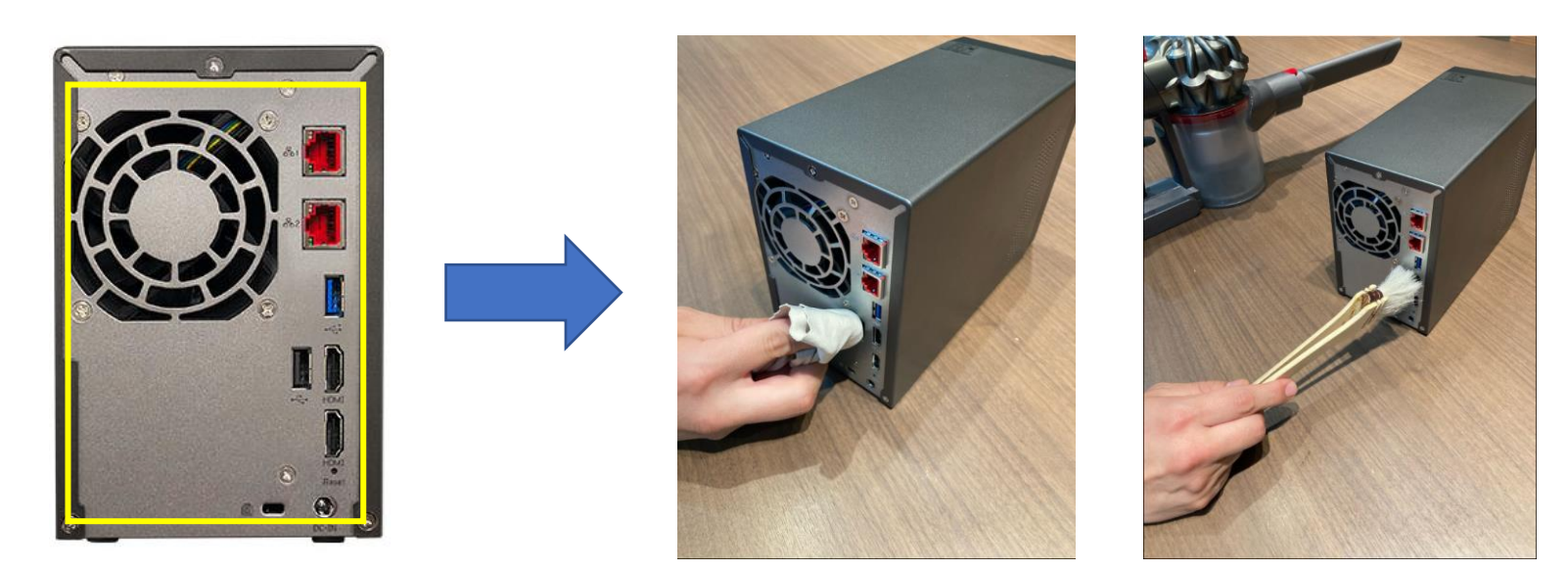

**清掃**

#### **④電源プラグの清掃**

電源プラグをコンセントから抜いてください。その際、どこに接続されていたかわか るようにしてください。 抜いた電源プラグを乾いた布で拭いて清掃してください。必要に応じてコンセント側 も清掃してください。清掃後、電源プラグをコンセントへ接続してください。

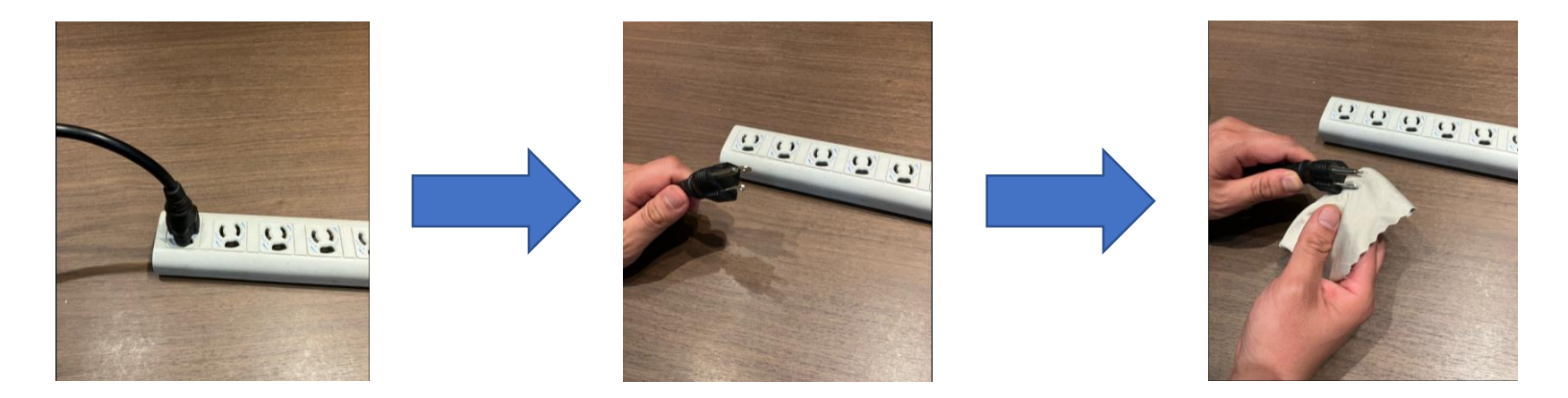

※電源コンセントのプラグに蓄積した埃が発火の原因になることがあります(トラッキング現象)。 トラッキング現象防止のため、定期的に埃が蓄積していないかを確認し、清掃してください。

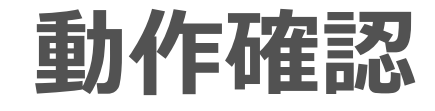

#### **①ケーブルの接続**

清掃を終えたら、取り外した各ケーブルを元々接続されていたポートに接続してくだ さい。

USBケーブル/HDMIケーブル/LANケーブルの接続順はどれからでも構いませんが、 電源ケーブルは最後に接続してください。

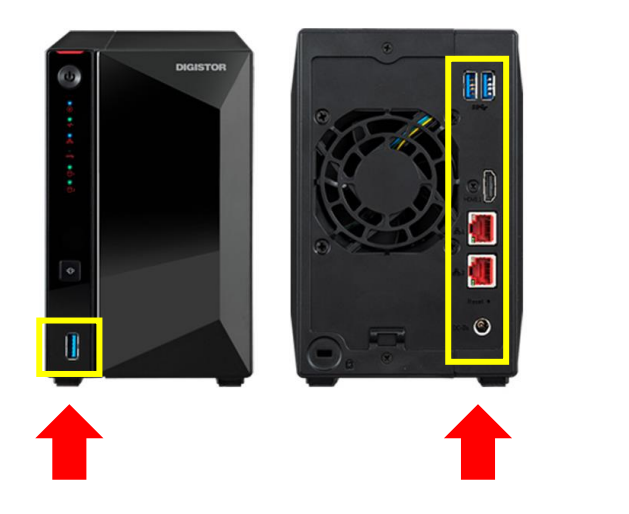

**DS1202/100 DS2205B UHD DS4220 UHD**

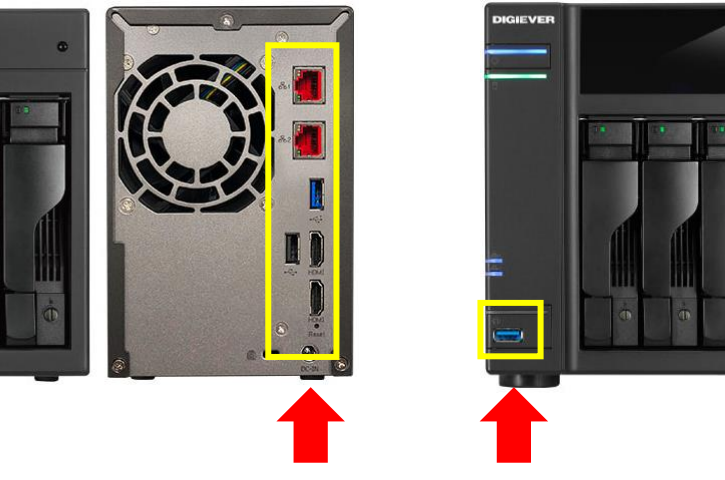

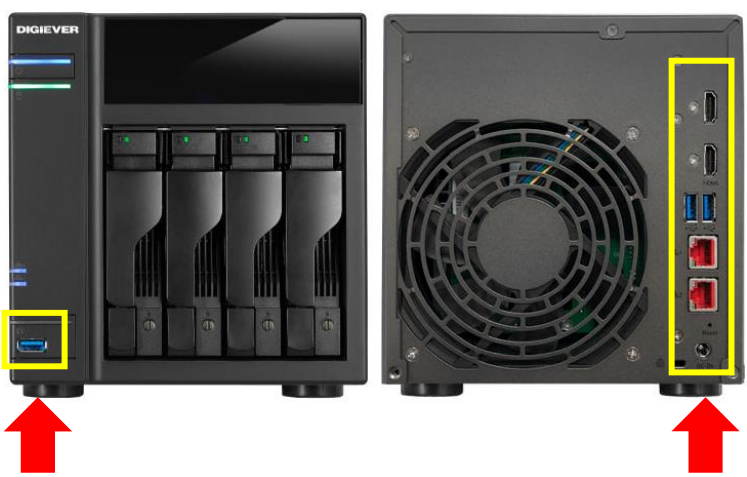

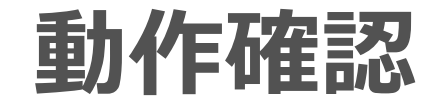

#### **②DIGISTORの起動**

下画像・赤枠の電源ボタンを押して起動させてください。 正面のLEDランプが点滅から点灯に変わり、ビープ音が1回鳴れば起動完了です。 ※設定によってはビープ音が鳴らない場合もあります。

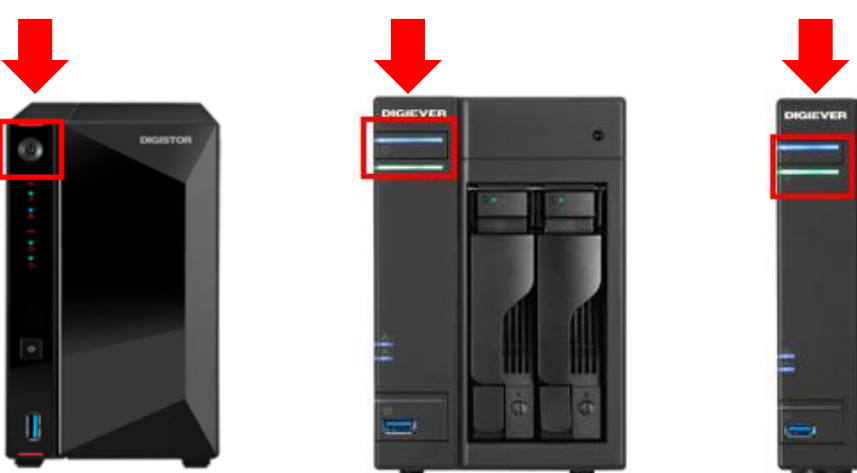

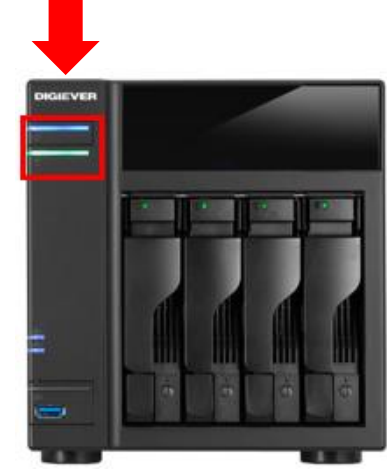

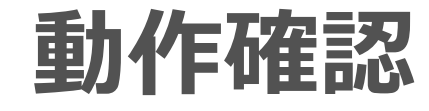

#### **③映像確認**

ライブ映像でカメラの映像が表示されていること、録画再生動作に問題がないことを 確認してください。

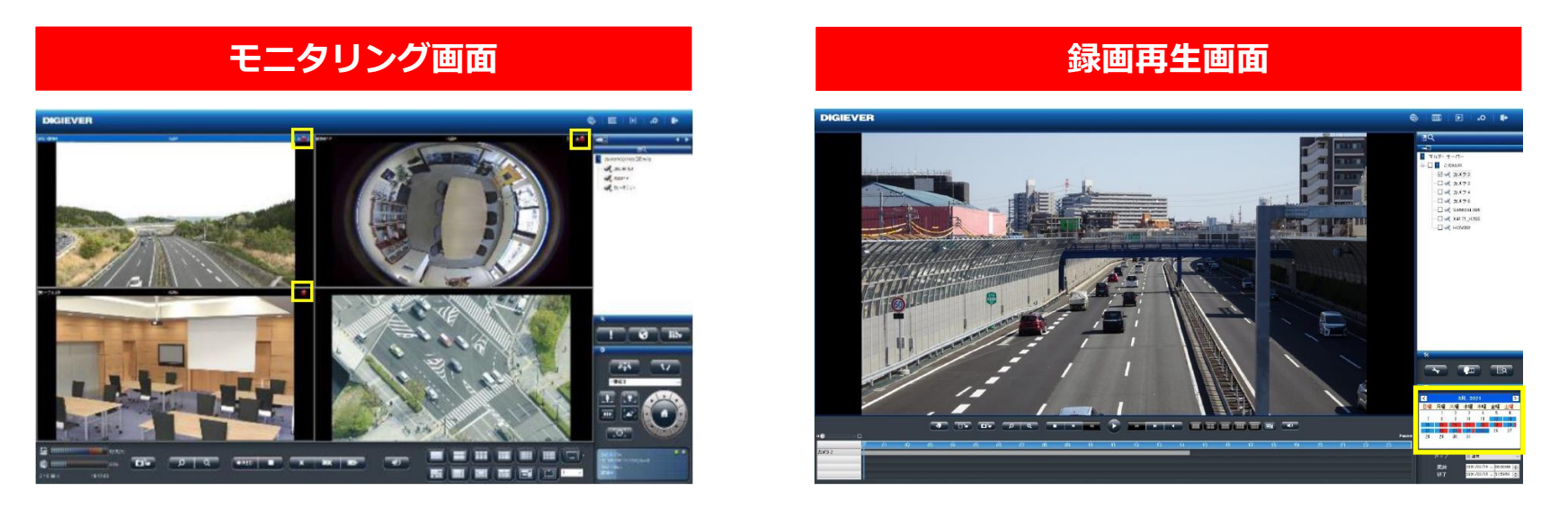

※動作確認の詳細は別紙【~機器を大切に使用するためのお願い~DIGISTORシリーズ】をご確認ください。 https://www.rodweb.co.jp/download/etc/2308/R05-0061DS230807.pdf